#### **BAB III**

#### **METODE PENELITIAN DAN PERANCANGAN**

#### **3.1 Metode Penelitian**

Dalam penelitian ini digunakan teknik penelitian kuantitatif dengan tipe deskriptif yang dilakukan dengan menentukan kriteria nilai kemiskinan. setelah aspek tersebut ditentukan, maka metode ini dapat merekomendasikan pemberian Surat Keterangan Tidak Mampu, Berikut alur metode penelitian.

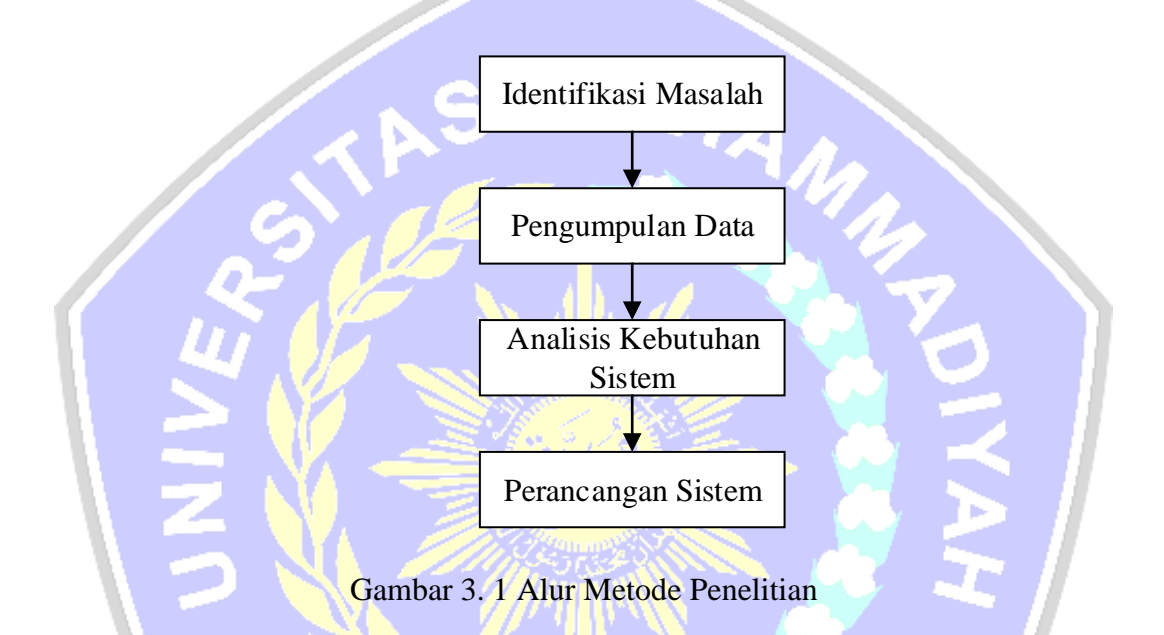

## **3.1.1 Indentifikasi Masalah**

Kemiskinan periode 2019-2020 mengalami kenaikan di akibatkan Pandemi Covid-19, meningkatkanya kemiskinan pemerintah mengalokasikan dana untuk menanggulangi kemiskinan dari tingkat pusat hingga desa, Banyaknya bantuan pemerintah seperti KIP, KIS, Bantuan covid-19 memerlukan salah satu persyaratan yaitu SKTM (Surat Keterangan Tidak Mampu), Permasalahan yang timbul banyaknya permintaan SKTM tanpa proses penentuan, hingga mengaikibatkan tidak tepat sasaranya bantuan pemerintah yang di kususkan kepada masyarakat yang benar-benar membutuhkan, Perlu

adanya suatu sistem rekomendasi penentuan penerima SKTM sesuai dengan kriteria yang ditentukan

## **3.1.2 Pengumpulan Data.**

Metode pengumpulan data merupakan tahapan yang dilakukan untuk mempermudah dalam pembuatan sistem. Desain penelitian sistem pendukung keputusan rekomendasi pemberian surat keterangan tidak mampu di jelaskan dalam gambar berikut :

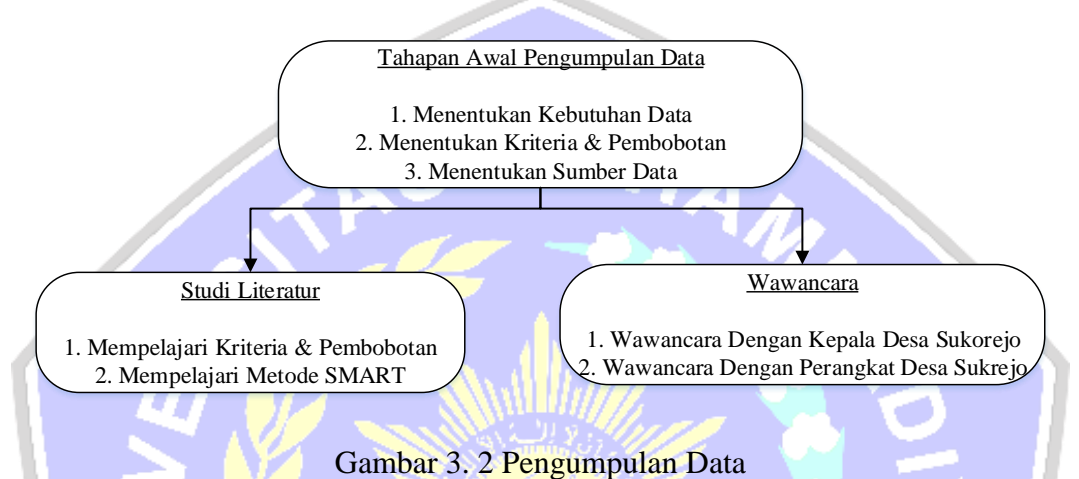

### **3.1.3 Analisis Kebutuhan Sistem.**

Pada analisis kebutuhan Sistem, penelit menerapkan Sistem Pendukung Keputusan dengan Metode SMART Pada tahap ini penulis mengolah data atau melakukan perhitungan dengan menggunakan Metode SMART (Simple Muliti Atribut Ratting Technique) sehingga mendapat rekomendasi pengambilan keputusan hasil yang lebih akurat berbasis Web.

### **3.1.4 Perancangan Sistem.**

Tahapan perancangan sistem langkah-langkah dalam membangun sistem pendukung keputusan rekomendasi pemberian Surat Keterangan Tidak Mampu Menggunakan Metode Prototype, Dalam riset ini bertujuan agar peneliti mendapatkan cerminan aplikasi yang akan dibentuk lewat sesi pembangunan aplikasi prototype dari hasil wawancara dengan user. Setelah mendapatkan gambaran dari user "berikutnya hendak dijadikan acuan buat membuat aplikasi yang dijadikan produk akhir selaku output dari riset ini.

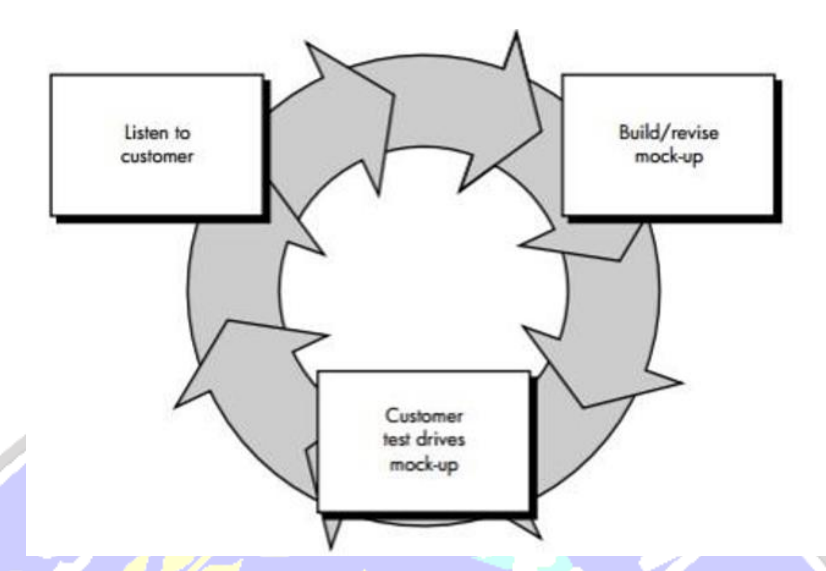

Gambar 3. 3 Alur Model Prototype *Sumber : (Pradipta, Prasetyo, and Ambarsari 2015)*

### **3.2 Metode Perancangan**

Metode perancangan merupakan tahapan dengan melakukan analaisis perancangan perangkat lunak.

# **3.2.1 Analisis Kebutuhan Pengguna (Admin )**

Sistem rekomendasi pemberian Surat Keterangan Tidak Mampu akan dilakukan oleh admin yaitu Sekertais Desa dengan ketentuan sebagai berikut :

- a. Admin dapat menentukan kriteria pembobotan sesuai kebutuhan
- b. Admin dapat menginputkan data warga
- c. Admin dapat memproses hasil rekomendasi
- d. Dapat menggunakan media pencarian seperti Mozilla Firefox, Google Chrome atau browser lainnya.

## **3.3 Analisis Data**

Tahap ini menjelaskan tentang sumber data yang digunakan dan tahap sebelum pemrosesan data.

### **3.3.1 Sumber Data**

Sumber data yang digunakan pada penelitian ini diambil dari data tanda terima BLT-Dana Desa Sukorejo Kecamatan Saradan Kabupaten Madiun.

Tabel 3. 1 Data Warga Miskin

| Warga Penerima BLT | <b>Penerima SKTM</b> |
|--------------------|----------------------|
|                    |                      |

# **3.3.2 Tahapan Metode SMART**

Pada penelitian ini akan mengimplementasikan Metode SMART untuk pemberian Surat Keterangan Tidak Mampu. Dalam prosedur pengerjaan suatu sistem menggunakan Metode Smart adalah (Sesnika, Andreswari, and Efendi 2016) :

- 1. Menentukan jumlah kriteria
- 2. Menentukan presentase bobot kriteria.
	- Memberikan bobot untuk setiap kriteria menggunakan skala 1 sampai
	- 100 dengan memperhatikan prioritas yang paling penting. Biasanya dibentuk dengan per nyataan Kriteria 1 lebih penting dari kriteria 2, yang lebih penting dari kriteria 3 dan seterusnya hingga kriteria ke n, kemudian normalisasi, normalisasi bobot kriteria dari setiap kriteria dengan cara skor pada bobot kriteria dibagi total bobot kriteria sesuai persamaan (1) sebagai berikut :

.........................(1)

Normalisasi =

 $\sum w_j$ Keterangan :

 $w_i$  = Skor Bobot Kriteria

 $\sum w_i$  = Total Bobot Semua Kriteria

 $w_j$ 

3. Memberikan nilai kriteria kepada setiap alternatif.

Skor kriteria ini bisa berisi data kualitatif ataupun data kuantitatif (angka). Jika data masih berbentuk kualitatif, maka data akan dijadikan data berupa angkat/ kuantitatif terlebih dahulu dengan membuat nilai parameter pada kriteria.

4. Hitung nilai utility untuk setiap subkriteria masing-masing.

Dengan mengubah skor kriteria untuk setiap kriteria menjadi skor kriteria data standar sebagai berikut.

 $u(a_i) = \frac{(c_{out} - c_{min})}{(c_{min} - c_{min})}$  $(c_{max}-c_{min})$ .........................(2)

Keterangan :

 $u(a_i)$ ) = Skor utiliti kriteria ke i

 $c_{out}$  = Skor kriteria ke i

 $c_{max}$  = Skor kriteria maximum

 $c_{min}$  = Skor kriteria minimum

5. Hitung nilai akhir masing-masing dengan menggunakan rumus dari metode SMART.

Menghitung nilai akhir dengan menjumlahkan total hasil perkalian dari hasil normalisasi bobot kriteria angka yang diperoleh dari normalisasi skor kriteria data standar dengan skor normalisasi bobot kriteria, seperti pada persamaan (4) berikut

$$
\mathbf{u}(a_i) = \sum_{j=1}^{m} W_j * u_j(a_i) \dots (3)
$$

Keterangan

 $u(a_i)$ ) = Nilai Akhir Alternatif

 $W_i$  = Hasil normalisasi pembobotan kriteria

 $u_i(a_i)$ () = Hasil nilai utiliti

6. Perengkingan

Perangkingan adalah proses pengurutan nilai akhir dari terbesar ke terkecil. Alternatif terbaik adalah alternatif yang memperoleh nilai terbesar.

#### **3.3.3 Penentuan Atribut yang akan digunakan**

1. Penentuan Kriteria yang akan digunakan

Dalam penelitian rekomendasi pemberian SKTM dengan metode SMART. Untuk mendukung metode tersebut penulis menggunakan 4 kriteria dan pembobotan yang dapat fleksibel dengan urutan sesuai dengan kebutuhan pengguna yaitu :

| Kode Kriteria   | <b>Kriteria</b>   | <b>Bobot</b> |
|-----------------|-------------------|--------------|
| C <sub>01</sub> | Tanggungan        | 35%          |
|                 | Pendidikan Anak   |              |
| C <sub>02</sub> | Kondisi Rumah     | 30%          |
| CO <sub>3</sub> | Kendaraan         | 20%          |
| CO <sub>4</sub> | Pendapatan Kepala | 15%          |
|                 | Keluarga          |              |
|                 | <b>Total</b>      | 100%         |

Tabel 3. 2 Kriteria & Bobot

2. Melakukan Normalisasi Bobot kriteria didapatkan dari skor bobot masing-masing kriteria dibagi dengan total jumlah bobot semua kriteria. Hasil dapat dilihat pada Tabel berikut :

Tabel 3. 3 Normalisasi Bobot Kriteria

| <b>Kriteria</b>                  | <b>Bobot</b> | <b>Normalisasi</b><br><b>Bobot Kriteria</b> |
|----------------------------------|--------------|---------------------------------------------|
| Tanggungan<br>Pendidikan<br>Anak | 35           | $35/100 = 0.35$                             |
| Kondisi Rumah                    | 30           | $30/100=0,30$                               |
| Kendaraan                        | 20           | $20/100=0,20$                               |
| Pendapatan<br>Kepala<br>Keluarga | 15           | $15/100=0,15$                               |

3. Melakukan deskripsi penilain kriteria untuk menentukan penilaian masing-masing kriteria untuk acuan pemberian surat keterangan tidak mampu dijelaskan pada tabel berikut :

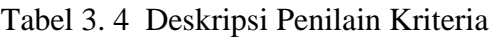

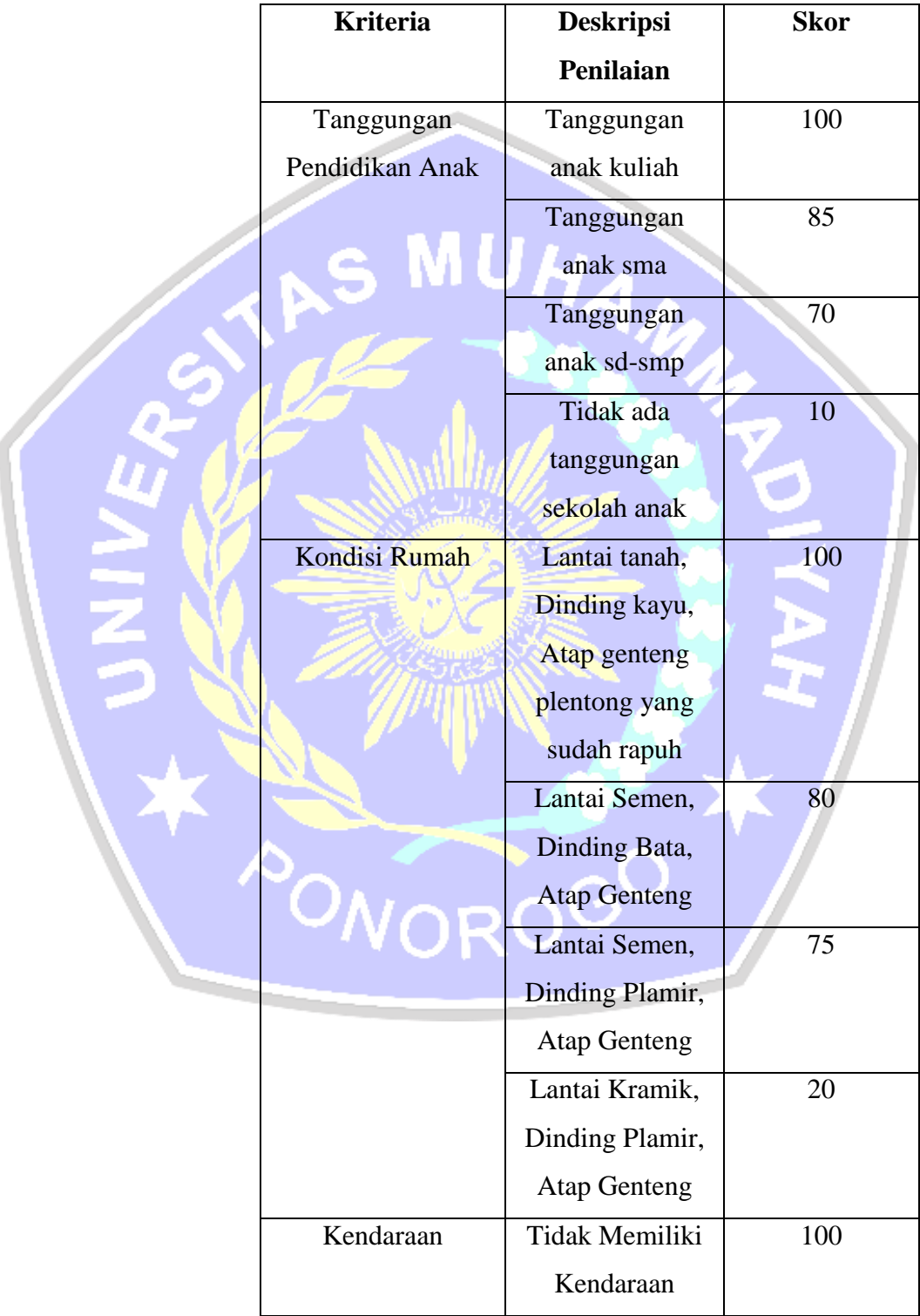

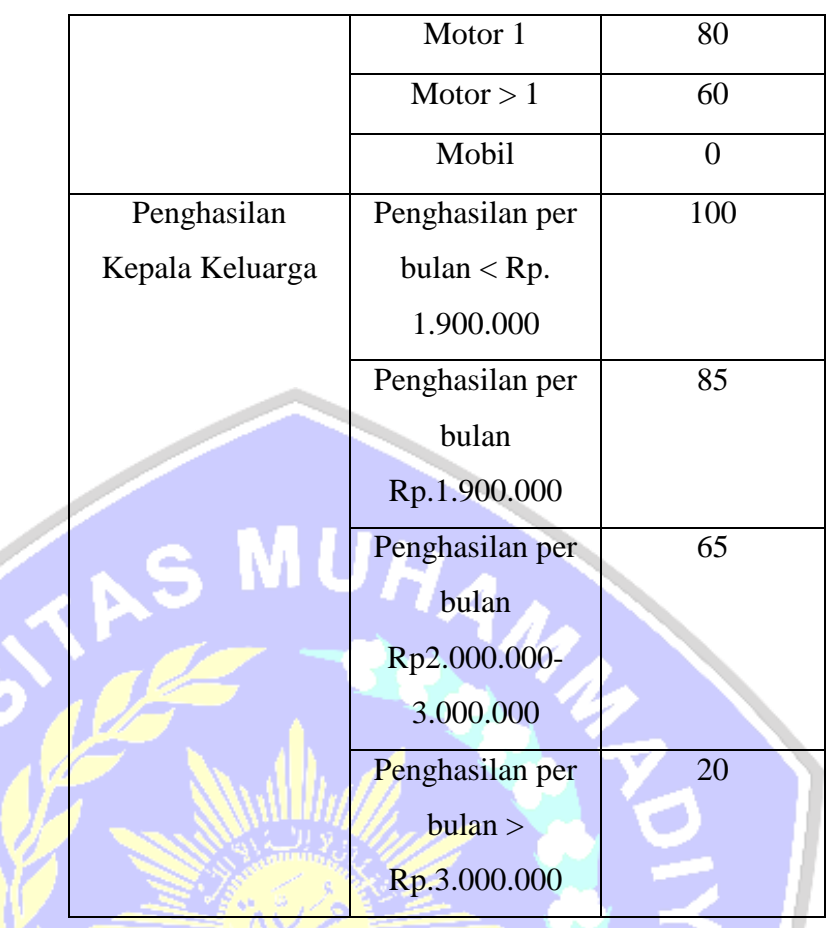

4. Contoh Data, sebagai contoh data dari masing-masing alternatif untuk masing-masing kriteria seperti tabel berikut :

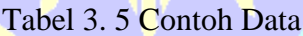

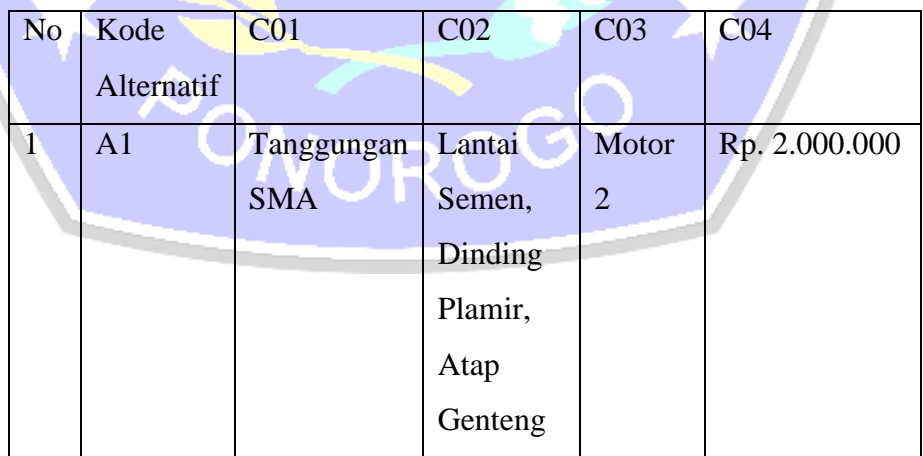

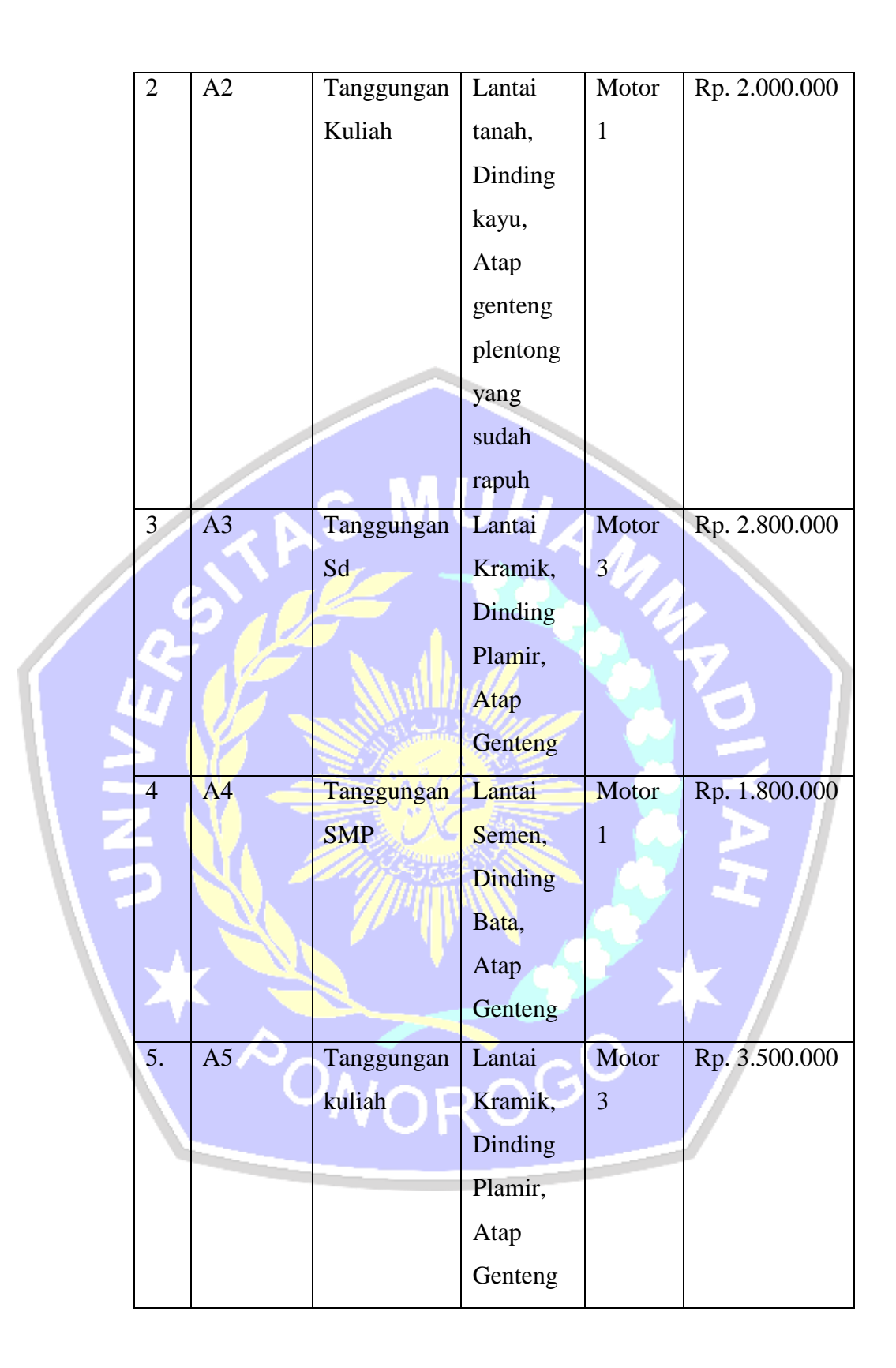

5. Pemberian nilai parameter pada setiap alternatif Guna proses perhitungan maka diperlukan data yang berbentuk kuantitatif. Dari data kriteria yang digunakan masih terdapat data yang berbentuk kualitatif, sehingga diperlukan nilai parameter untuk mengubah data menjadi kuantitatif seperti tabel berikut :

| No                       | Kode           | C <sub>01</sub> | C <sub>02</sub> | CO <sub>3</sub> | C <sub>04</sub> |
|--------------------------|----------------|-----------------|-----------------|-----------------|-----------------|
|                          | Alternatif     |                 |                 |                 |                 |
| 1                        | A <sub>1</sub> | 85              | 75              | 60              | 65              |
|                          |                |                 |                 |                 |                 |
| 2                        | A2             | 100             | 100             | 80              | 85              |
|                          |                |                 |                 |                 |                 |
| 3                        | A <sub>3</sub> | 70              | 20              | 60              | 65              |
| $\overline{\mathcal{A}}$ | A <sub>4</sub> | 70              | 80              | 80              | 100             |
|                          |                |                 |                 |                 |                 |
| 5.                       | A <sub>5</sub> | 100             | 20              | 60              | 20              |
|                          |                |                 |                 |                 |                 |

Tabel 3. 6 Skor Kriteria Untuk Setiap Alternatif

6. Proses berikutnya yaitu menghitung nilai utiliti dengan rumus Menghitung nilai utiliti u $(a_i) = 100 \cdot \frac{(c_{out} - c_{min})}{(c_{max} - c_{min})}$  $(c_{max}-c_{min})$ 

Keterangan :

 $u(a_i)$ ) = Skor utiliti kriteria ke i

 $\vert c_{out} \vert$  = Skor kriteria ke i

 $c_{max}$  = Skor kriteria maximum

 $c_{min}$  = Skor kriteria minimum

Maka di dapatkan lah hasil seperti tabel berikut :

Tabel 3. 7 Nilai Utiliti

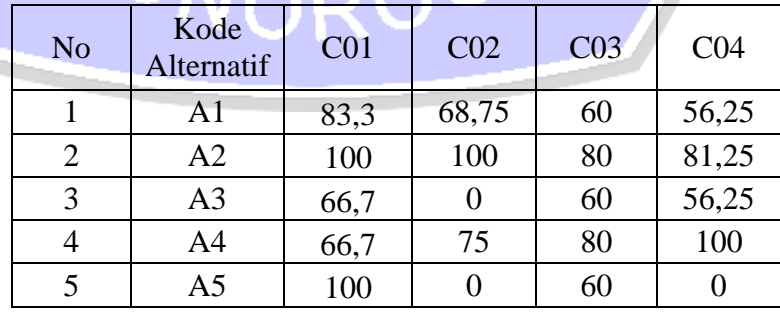

7. Hasil dari nilai utiliti kemudian dihitung nilai akhir nya dengan menggunakan persamaan u $(a_i) = \sum_{j=1}^{m} w_j * u_j(a_i)$ 

Keterangan :

 $u(a_i)$ ) = Nilai Akhir Alternatif

- $W_i$  = Hasil normalisasi pembobotan kriteria
- $u_i(a_i)$ () = Hasil nilai utiliti

Maka di dapatkan lah hasil dari tabel berikut :

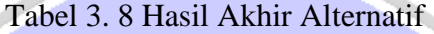

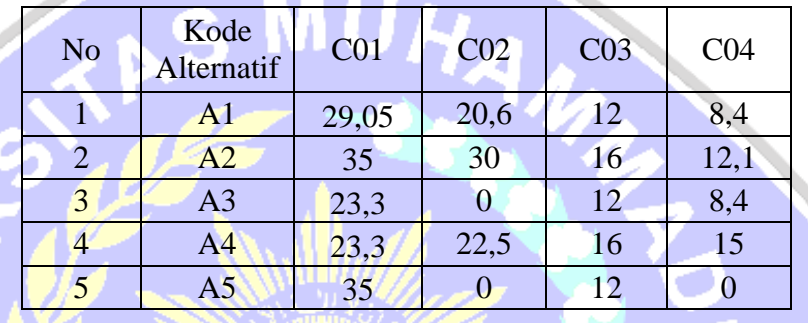

- 8. Langkah terakhir adalah melakukan perhitungan akhir total skor, rangking dan menentukan rekomendasi pemberian Surat Keterangan Tidak Mampu, Ketentuan dalam pemberian SKTM Sebagai Berikut :
	- a. ≥70 100 dinyatakan layak menerima Surat Keterangan Tidak Mampu
	- b. 0 < 70 Dinyatakan tidak layak menerima Surat Keterangan Tidak Mampu, Berikut adalah tabel rekomendasi SKTM

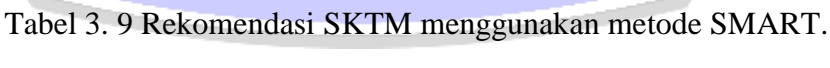

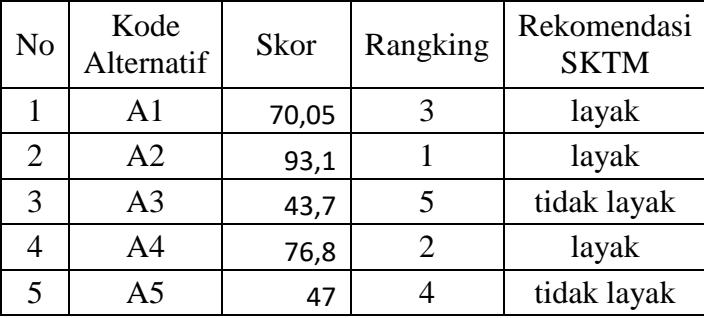

## **3.4 Perancangan Sistem**

## **3.4.1 Flowchart**

Flowchart merupakan serangkaian bagan yang menggambarkan alir program atau prosedur sistem secara logika, Berikut adalah flowchart dari system rekomendasi pemberian SKTM yang akan di bangun.

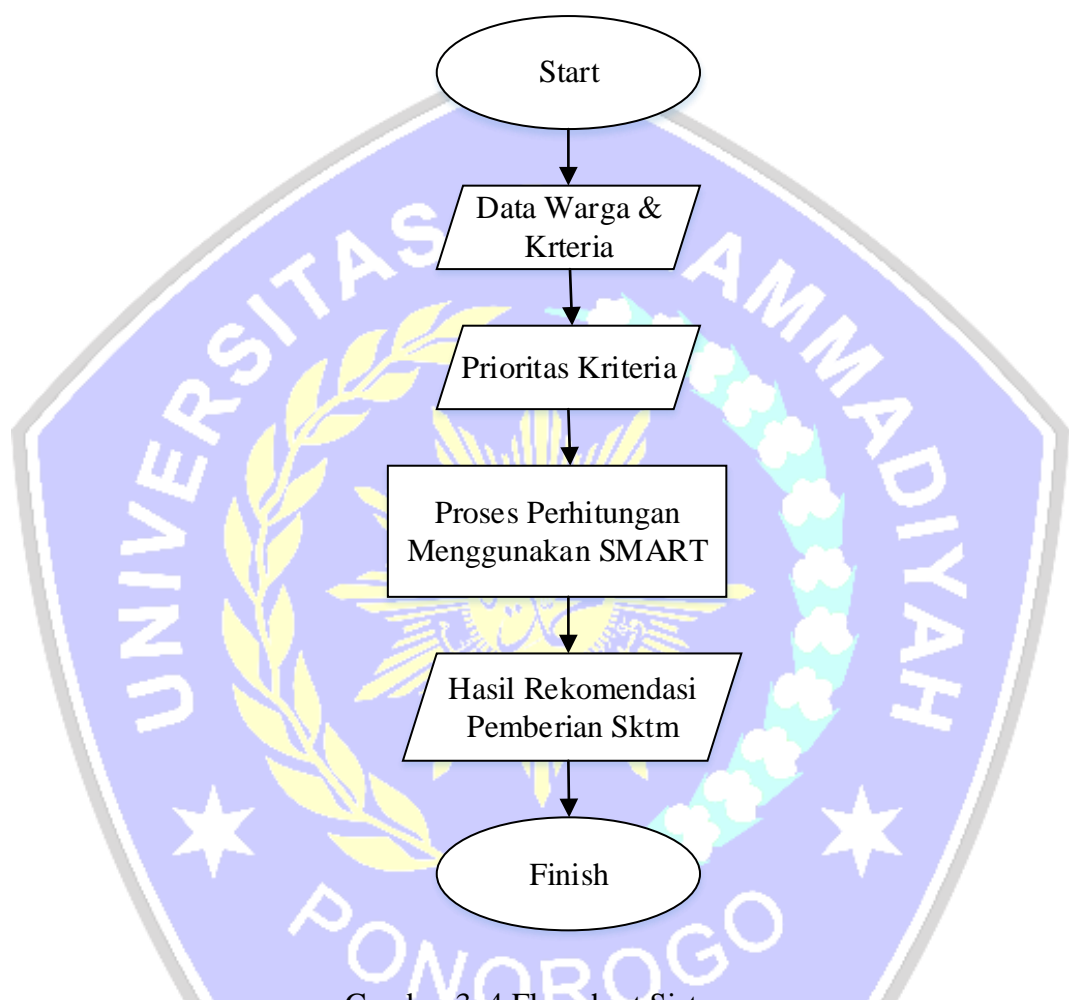

# Gambar 3. 4 Flowchart Sistem

Prsoses yang pertama yaitu memasukan data warga dan nilai kriteria pada sistem, pada prioritas kriteria admin memasukan kriteria dan pembobotan sesuai kebutuhan, sistem memproses perhitungan dengan menggunakan metode SMART yang menghasilkan hasil rekomendasi pemberian SKTM pada warga.

### **3.5 Diagram Konteks.**

DFD level 0 atau bisa juga disebut diagram konteks, menjelaskan proses Admin mengelola data warga, kriteria dan bobot menggunakan sistem, lalu system akan mengolah menggunakan metode SMART dan akan menampilkan hasil dari data yang dikelola.

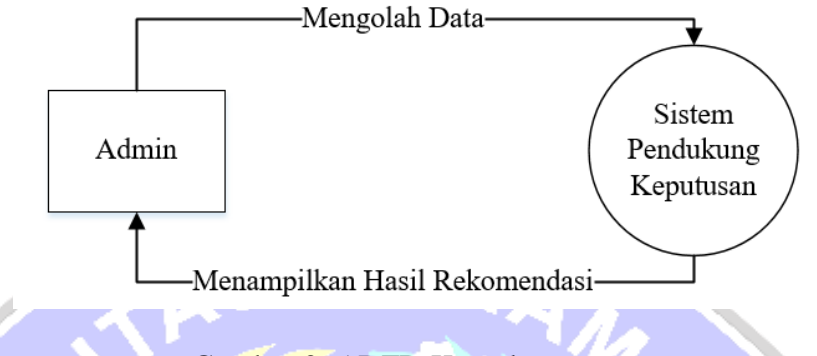

Gambar 3. 5 DFD Konteks

Pada diagram konteks diatas menggambarkan keseluruhan alur secara umum pada system yang akan dibuat yaitu :

a. Admin melakukan login dengan memasukan username dan password,

- kemudian admin mengolah data dengan menginputkan kriteria dan
- pembobotan pada sistem, admin memasukan nilai kriteria yang akan di olah pada sistem pendukung keputusan.
- b. Pada sistem pendukung keputusan dapat menampilakan hasil rekomendasi pemberian surat keterangan tidak mampu pada

# **3.6 Use Case Diagram**

Use Case Diagram merupakan sebuah interaksi antara actor dengan sistem, berikut adalah use case diagram sistem pendukung keputusan rekomendasi pemberian Surat Keterangan Tidak Mampu

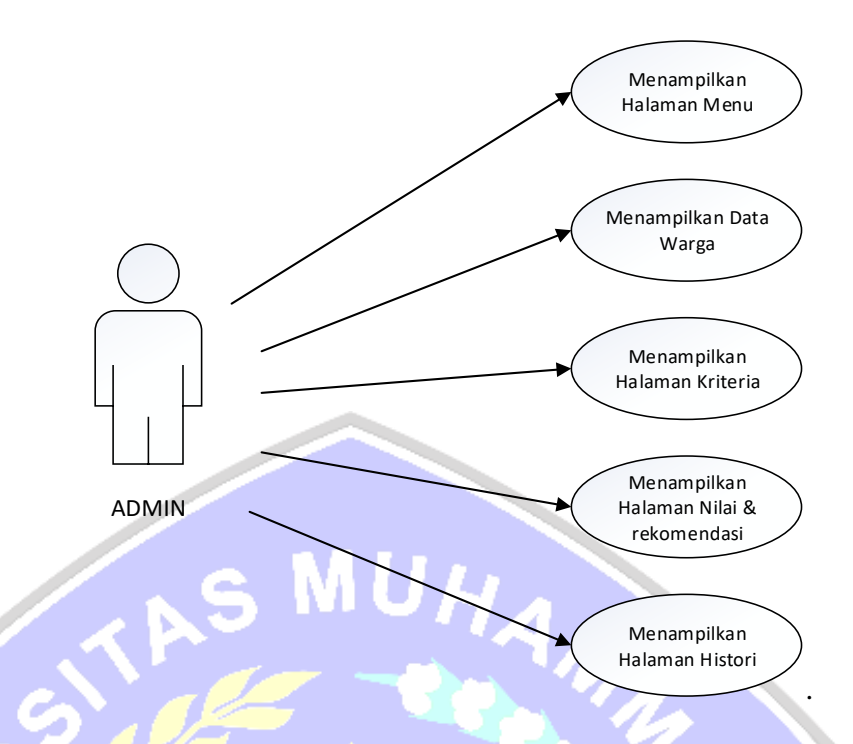

Gambar 3. 6 Use Case Diagram Admin

Petugas dalam hal ini adalah perangkat desa, pada tampilan menampilkan data warga, petugas dapat menginputkan data warga miskin , pada tampilan halaman kritria petugas dapat memasukan prioritas kriteria dan pembobotan sesuai dengan kebutuhan, petugas dapat melihat nilai dan rekomendasi layak dan tidak layak pada sistem dan petugas dapat menampilkan halaman histori pemohon yang telah mengambil SKTM.

# **3.6.1 Relasi Antar Tabel**

Berikut adalah bentuk relasi antar tabel database pada sistem rekomendasi pemberian surat keterangan tidak mampu.

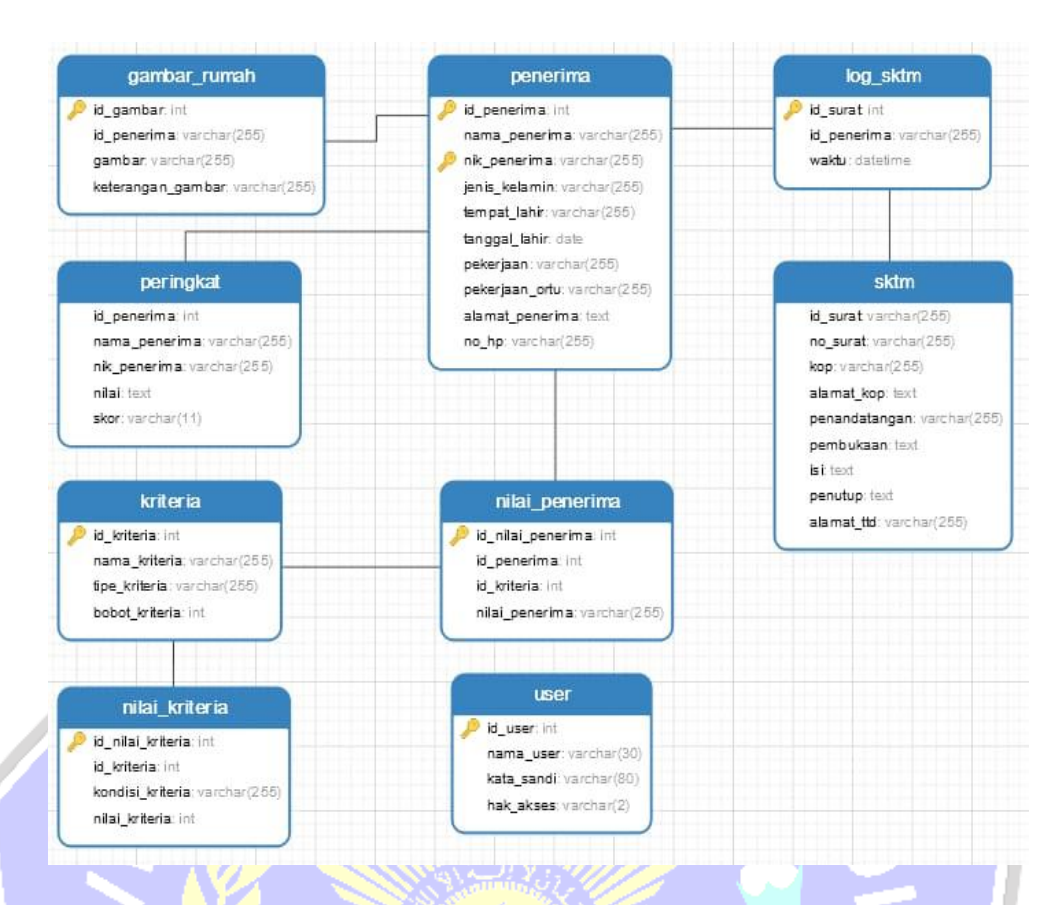

# Gambar 3. 7 Relational Database

# **3.6.2 Rancangan Interface**

Pada sistem rekomendasi pemberian Surat Keterangan Tidak Mampu terdapat satu user yaitu admin , pada menu admin terdapat 5 menu yaitu dashbord, penentuan kriteria, Data Kriteria, Nilai Bobot Alternatif, Hasil Penentuan

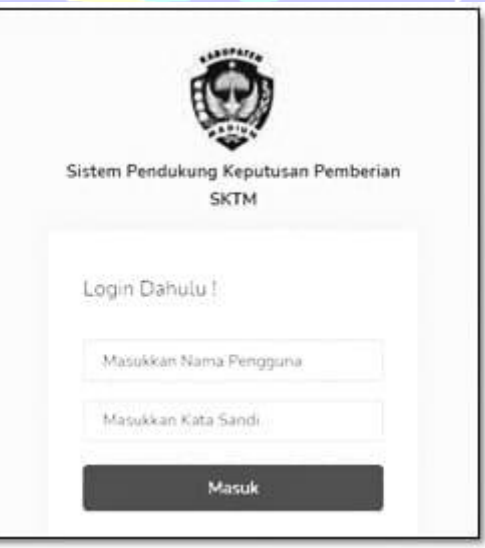

# Gambar 3. 8 Tampilan Login

Pada tampilan Login interface, admin memasukan nama pengguna dan kata sandi sesuai dengan kententuan, ketika sudah menginputkan selanjutnya menekan tombol button masuk.

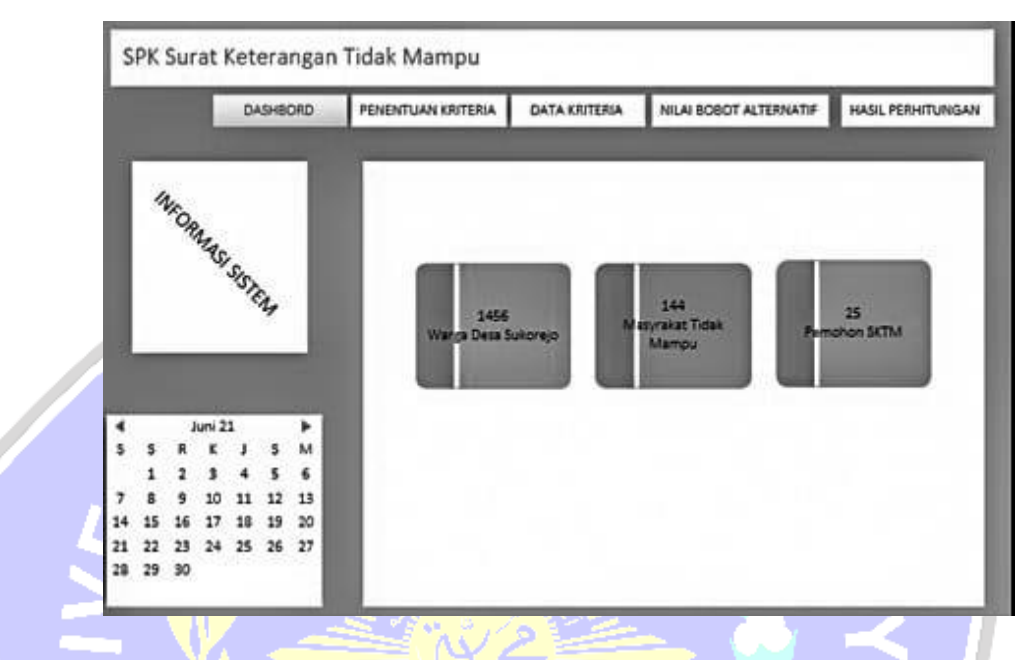

Gambar 3. 9 Dashbord

Rancangan menu Dasboard yang berisi total jumlah warga Desa Sukorejo, total masyarakat tidak mampu dan pemohon SKTM

PONOROGO

|    |                 |       |          |          | <b>DASHBORD</b> |          | PENENTUAN KRITERIA |            | DATA KRITERIA |     | NILAI BOBOT ALTERNATIF |       | HASIL PERHITUNGAN  |
|----|-----------------|-------|----------|----------|-----------------|----------|--------------------|------------|---------------|-----|------------------------|-------|--------------------|
|    | INFORMAS SISTEM |       |          |          |                 |          | Nama               | $\omega_1$ | CO2           | COS | CO4                    | Skot. | Rekomendasi Sistem |
|    |                 |       |          |          |                 |          | Andi-              | 29,05      | 20,6          | 12  | 8,4                    | 70,05 | Layak              |
|    |                 |       |          |          |                 |          | anto               | 努          | 30            | 16  | 12,1                   | 93,1  | Layak              |
|    |                 |       |          |          |                 |          | alwi               | 23,3       | ٥             | 12  | 8,4                    | 43,7  | <b>Tidak Layak</b> |
|    |                 |       | Juni 21  |          |                 |          |                    |            |               |     |                        |       |                    |
|    |                 |       |          |          |                 | M        |                    |            |               |     |                        |       |                    |
|    |                 | 5     | ĩ        |          | 5               | 6        |                    |            |               |     |                        |       |                    |
|    | 15              | 15    | 10<br>17 | 18       | 19              | 13<br>20 |                    |            |               |     |                        |       |                    |
| 21 | 22              | 23    |          | 24 25 26 |                 | 27       |                    |            |               |     |                        |       |                    |
| 28 |                 | 29 30 |          |          |                 |          |                    |            |               |     |                        |       |                    |

Gambar 3. 10 Penentuan Kriteria

Rancangan menu penentuan kriteria, admin dapat menentukan sendiri bobot kriteria sesuai dengan kebutuhan,

|          |          |           |                  | <b>DASHBORD</b> |    |     | PENENTUAN KRITERIA | DATA KRITERIA              | NILAI BOBOT ALTERNATIF |                | HASIL PERHITUNGAN |
|----------|----------|-----------|------------------|-----------------|----|-----|--------------------|----------------------------|------------------------|----------------|-------------------|
|          |          |           | INFORMASI SISTEM |                 |    |     | KODE KRITERIA      | <b>NAMA KRITERIA</b>       |                        | BOBOT.         |                   |
|          |          |           |                  |                 |    |     | $\frac{1}{2}$      | TANGGUNGAN ANAK            | 啓                      | $\frac{1}{25}$ |                   |
|          |          |           |                  |                 |    |     | C02                | <b>KONDISI RUMAH</b>       | ß                      | 90             |                   |
|          |          |           | Juni 21          |                 |    |     | $\omega_3$         | KENDARAAN                  | C                      | 20             |                   |
|          |          |           |                  |                 |    | м   | CO4                | PENDAPATAN KEPALA KELUARGA |                        | 15             |                   |
|          |          |           |                  |                 |    | 6   |                    |                            |                        |                |                   |
|          |          |           |                  |                 |    | 13  |                    |                            |                        |                |                   |
| 14       | 15       |           |                  |                 | 19 | 20  |                    |                            |                        |                |                   |
| 21<br>28 | 22<br>29 | 23<br>-30 | 24               | 25              | 26 | 27. |                    |                            |                        |                |                   |

Gambar 3. 11Hasil Penentuan

Setelah dilakukan pemrosesan menggunakan metode Smart pada sistem, lalu sistem akan menampilkan hasil skor keseluruhan dan rekomendasi layak dan tidak layak.